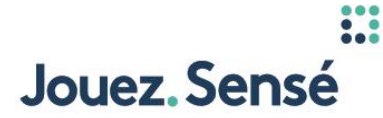

**Jouez Sensé – POOLS COMMENT PLACER UNE MISE EN MAGASIN**

**Vidéo : Le logo et le texte de POOLS apparaissent.**

**Texte à l'écran** COMMENT PLACER UNE MISE EN MAGASIN

**Voix hors champ**  *Apprenez comment placer une mise POOLS en magasin.*

**Vidéo : La fiche de sélection de POOLS et la carte POOLS apparaissent à partir du bas.** 

**Texte à l'écran** QU'EST-CE QUE POOLS? LA FAÇON SIMPLE DE MISER SUR LES SPORTS. PRÉDISEZ LE GAGNANT DE CHAQUE AFFRONTEMENT SUR N'IMPORTE QUELLE CARTE POOLS.

## **Voix hors champ**

*POOLS est une façon simple de miser sur les sports. Vous n'avez qu'à prédire qui gagnera chaque affrontement sur n'importe quelle carte POOLS.*

**Texte à l'écran** POOLS EN MAGASIN EN 2 ÉTAPES FACILES

**Voix hors champ**  *Il est simple de remplir une fiche de sélection de POOLS en suivant seulement 2 étapes faciles!*

**Vidéo : La carte POOLS apparaît à partir du bas; le numéro de la carte est agrandi dans le coin supérieur droit de la carte POOLS.** 

**Texte à l'écran** ÉTAPE 1 INDIQUEZ VOTRE NUMÉRO DE CARTE

**Voix hors champ**  *Étape 1. Indiquez votre numéro de carte.*

**Vidéo : La fiche de sélection de POOLS apparaît au-dessus de la carte POOLS.**

**Texte à l'écran** PRENEZ UNE FICHE DE SÉLECTION

**Voix hors champ** 

*Prenez d'abord une fiche de sélection de POOLS dans le présentoir de produits d'OLG en magasin.*

**Vidéo : La fiche de sélection de POOLS glisse hors de l'écran et la carte POOLS est agrandie pour être examinée de plus près.**

Page **1** sur **4**

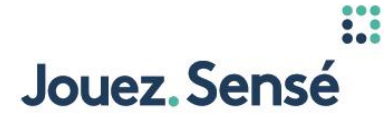

**Texte à l'écran** DEMANDEZ AU DÉTAILLANT UNE CARTE POOLS EN FONCTION DU SPORT

# **Voix hors champ**

*Puis demandez au détaillant une carte POOLS de votre sport préféré.*

**Vidéo : La fiche de sélection de POOLS apparaît et la zone du numéro de carte ressort de la fiche. Le numéro de carte qui était indiqué sur la carte POOLS est inscrit à l'aide d'un crayon.**

**Texte à l'écran** INDIQUEZ VOTRE NUMÉRO DE CARTE POOLS SUR LA FICHE DE SÉLECTION

**Voix hors champ**  *Complétez l'étape 1 en indiquant votre numéro de carte sur la fiche de sélection.*

**Texte à l'écran** ÉTAPE 2. FAITES VOS SÉLECTIONS

**Voix hors champ**  *Étape 2. Faites vos sélections en fonction des issues que vous prédisez.*

**Vidéo : La liste des matchs ressort de la fiche de sélection et un crayon inscrit l'issue prédite en sélectionnant l'équipe 1 ou l'équipe 2 pour chaque affrontement.**

**Texte à l'écran** CHOISISSEZ SI L'ÉQUIPE 1 OU 2 GAGNERA POUR TOUS LES ÉVÉNEMENTS.

**Voix hors champ**  *Choisissez qui gagnera selon vous entre l'équipe 1 ou l'équipe 2.*

**Vidéo : Les deux équipes sont sélectionnées à l'aide d'un crayon pour illustrer un jeu Boîte fait parmi quatre matchs; le coût associé est ensuite indiqué.**

**Texte à l'écran** JEU BOÎTE : POUR EXCLURE (BOX) UNE SÉLECTION, CHOISISSEZ LES DEUX ÉQUIPES

# **Voix hors champ**

*Vous ne savez pas quelle équipe choisir? Choisissez un jeu Boîte en sélectionnant les deux équipes à un coût additionnel.* 

**Texte à l'écran**

UN JEU BOÎTE GARANTIT LA SÉLECTION EXACTE POUR CET AFFRONTEMENT, PEU IMPORTE QUI GAGNE

### **Voix hors champ**

*Un jeu Boîte garantit la sélection exacte pour jusqu'à 4 affrontements, peu importe qui gagne. Plus vous excluez des sélections, plus le coût augmentera.*

Page **2** sur **4**

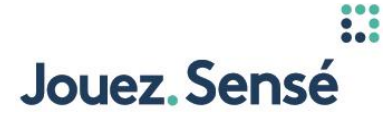

**Vidéo : Le jeu Sans boîte ressort de la fiche de sélection, montrant le coût initial de 5 \$. Les quatre coûts différents des jeux Boîte sont de 10 \$, 20 \$, 40 \$ et 80 \$.**

### **Texte à l'écran**

5 \$ POUR UN JEU SANS BOÎTE, OU JUSQU'À 80 \$ POUR DES JEUX BOÎTE

### **Voix hors champ**

*Une carte POOLS standard avec jeu Sans boîte coûte 5 \$, mais peut atteindre 80 \$ avec des jeux Boîte.*

**Vidéo : Le montant de 80 \$ pour les jeux Boîte est retourné et le coût initial de 5 \$ pour un jeu Sans boîte est alors affiché.**

## **Texte à l'écran**

ÉTABLISSEZ UN BUDGET POUR ÉVITER DE TROP DÉPENSER

### **Voix hors champ**

*Pour éviter de trop dépenser, assurez-vous d'établir un budget avant de placer une mise. La limite de mise quotidienne pour POOLS est de 500 \$.*

### **Vidéo : L'appli PROLINE apparaît à partir du bas et affiche une fiche de mise de POOLS numérique.**

### **Texte à l'écran**

VOUS POUVEZ AUSSI CRÉER UNE MISE AU MOYEN DE L'APPLI PROLINE OU SUR PROLINE.CA

#### **DISCLAIMER:**

PROLINE.ca et l'appli PROLINE vous permettent de créer des mises POOLS en magasin. Ils diffèrent de PROLINE+, l'offre de mises sportives en ligne d'OLG.

### **Voix hors champ**

*Vous voulez créer une mise à l'avance? Vous pouvez utiliser l'appli PROLINE ou visiter PROLINE.ca.*

# **Vidéo : Le billet de POOLS apparaît à partir du bas et montre les sélections représentant les prévisions pour chaque affrontement.**

#### **Texte à l'écran**

VOUS POUVEZ VÉRIFIER LES RÉSULTATS DE VOTRE BILLET PEU APRÈS QUE LE DERNIER ÉVÉNEMENT SUR VOTRE BILLET A PRIS FIN

## **Voix hors champ**

*Après que le dernier événement sur votre billet a pris fin, vous pouvez vérifier les résultats de votre billet chez votre détaillant le plus proche, sur PROLINE.ca ou au moyen de l'appli PROLINE.*

### **Vidéo : Une loupe met en évidence la zone des sélections sur le billet de POOLS.**

**Texte à l'écran** S'IL Y A ÉGALITÉ, LES SÉLECTIONS 1 ET 2 SERONT EXACTES

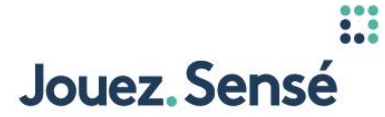

# **Voix hors champ**

*S'il y a égalité ou si un match est reporté, le résultat des deux sélections est automatiquement gagnant.* 

**Vidéo : La fiche de sélection de POOLS apparaît à l'écran en glissant.** 

**Texte à l'écran** GAGNEZ OU PARTAGEZ LA MASSE DES LOTS EN OBTENANT LE PLUS DE SÉLECTIONS EXACTES.

## **Voix hors champ**

*Pour gagner ou partager la masse des lots, vous devez obtenir le plus de sélections exactes parmi tous les joueurs ayant misé sur cette même carte POOLS.*

**Vidéo : Le logo de POOLS apparaît.**

**Texte à l'écran** POUR EN SAVOIR PLUS, VISITEZ LE SOUTIEN À LA CLIENTÈLE SUR PROLINE.CA

## **Voix hors champ**

*Pour en savoir plus sur la façon de placer une mise POOLS en magasin, consultez l'onglet Soutien à la clientèle sur* PROLINE*.ca.*

**Vidéo : Les logos d'OLG et de Jouez sensé apparaissent et l'écran devient noir.**